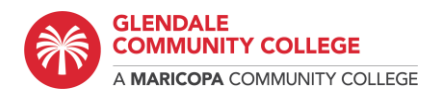

## **Making MLA Citations**

**How to Cite an Online Article Using** *BibMe*

- 1. Go to [bibme.org](https://www.bibme.org/)
- 2. Click "I only want to create citations."

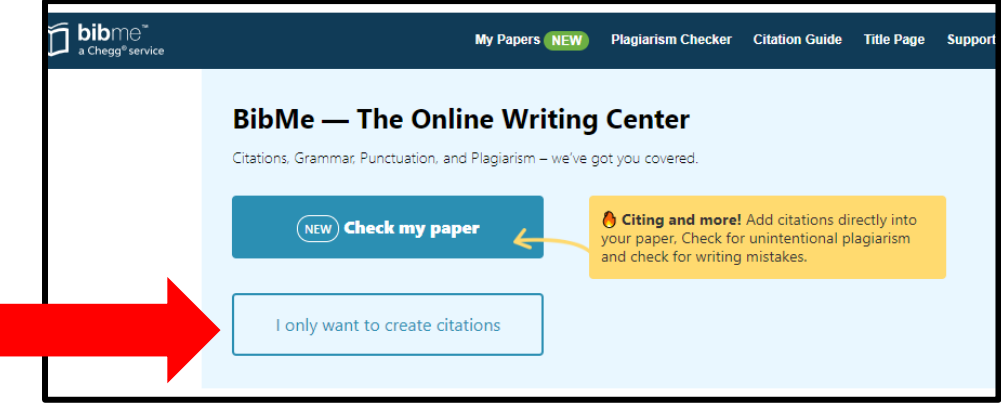

3. Select "MLA."

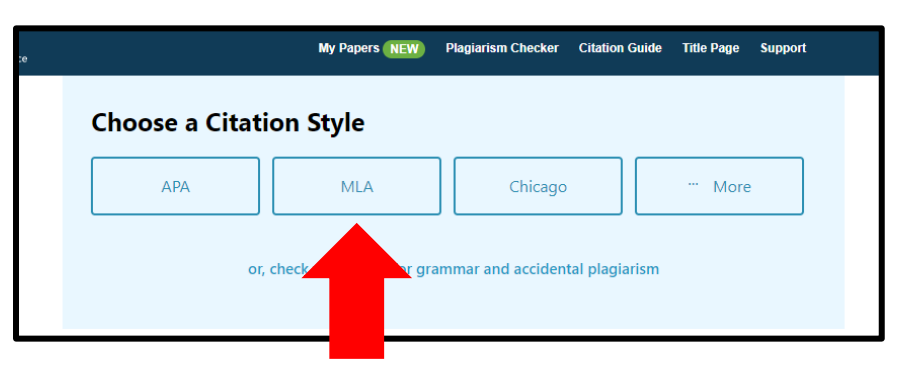

4. Make sure the citation is being created under "Website." In the box under "Website," paste the entire URL of your article.

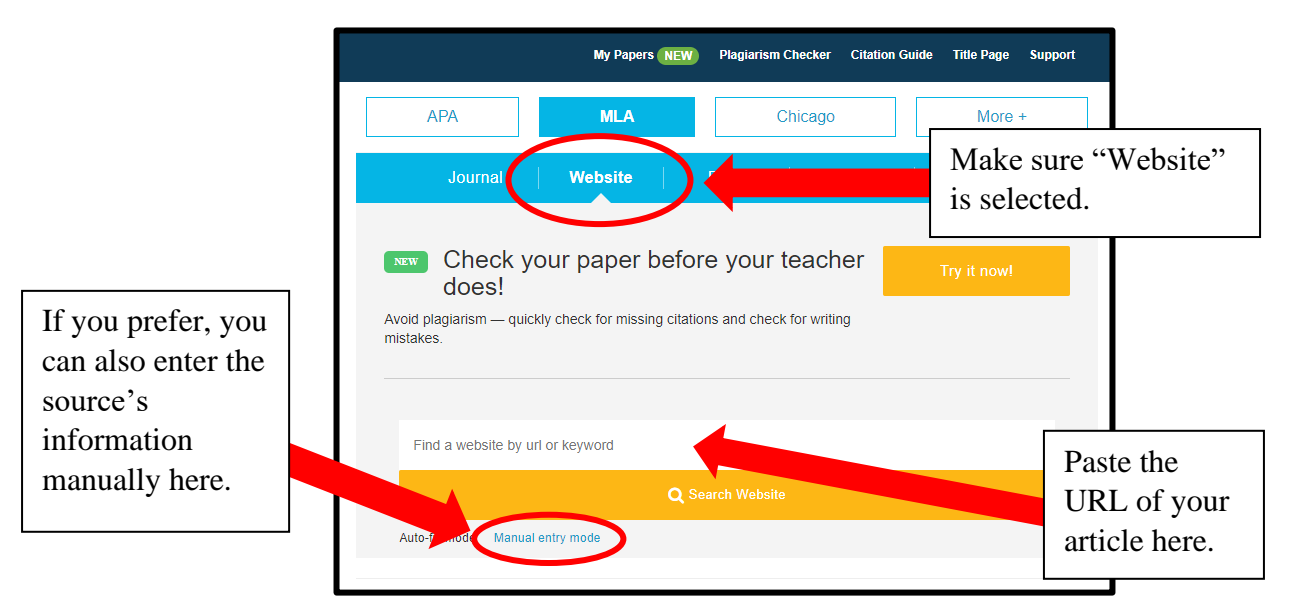

1

- 5. After you paste the URL, click "Search Website."
- 6. *BibMe* will then pull citation information from the website. Once the website finishes pulling information, click "Select" to continue.

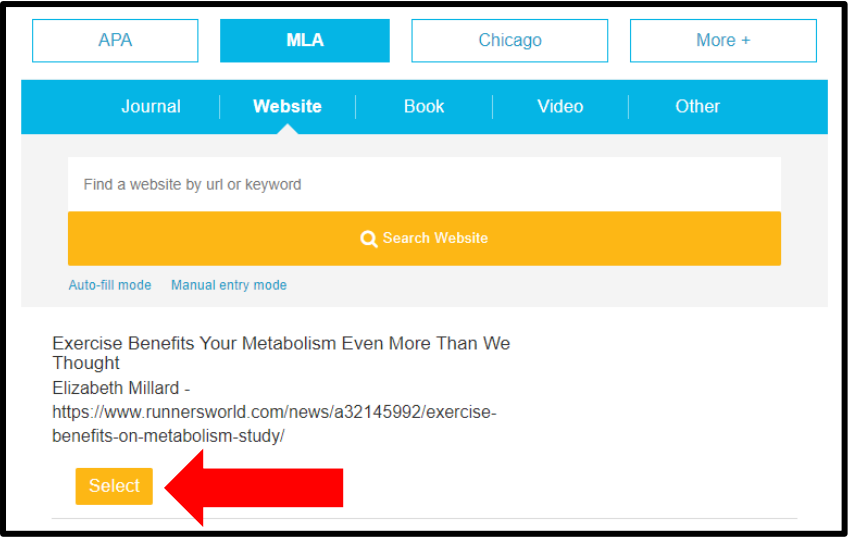

7. *BibMe* will provide a summary of the information it obtained (and also the information it did *not* obtain). Click "Final Step" to continue.

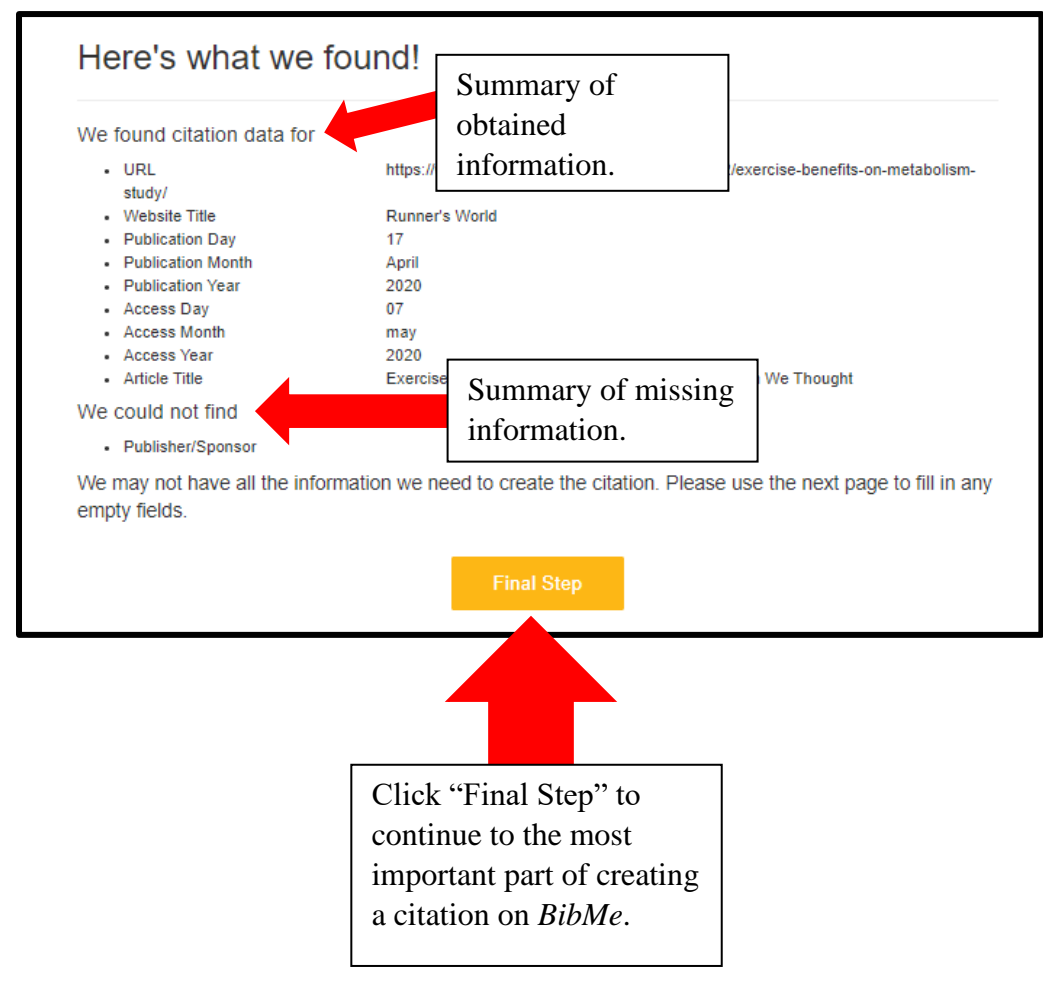

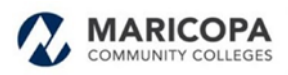

8. In the final part of creating the citation, it is crucial to double-check that *BibMe* pulled the information correctly. (This is necessary because—although *BibMe* is a great tool—it is *not* perfect and will sometimes make mistakes.)

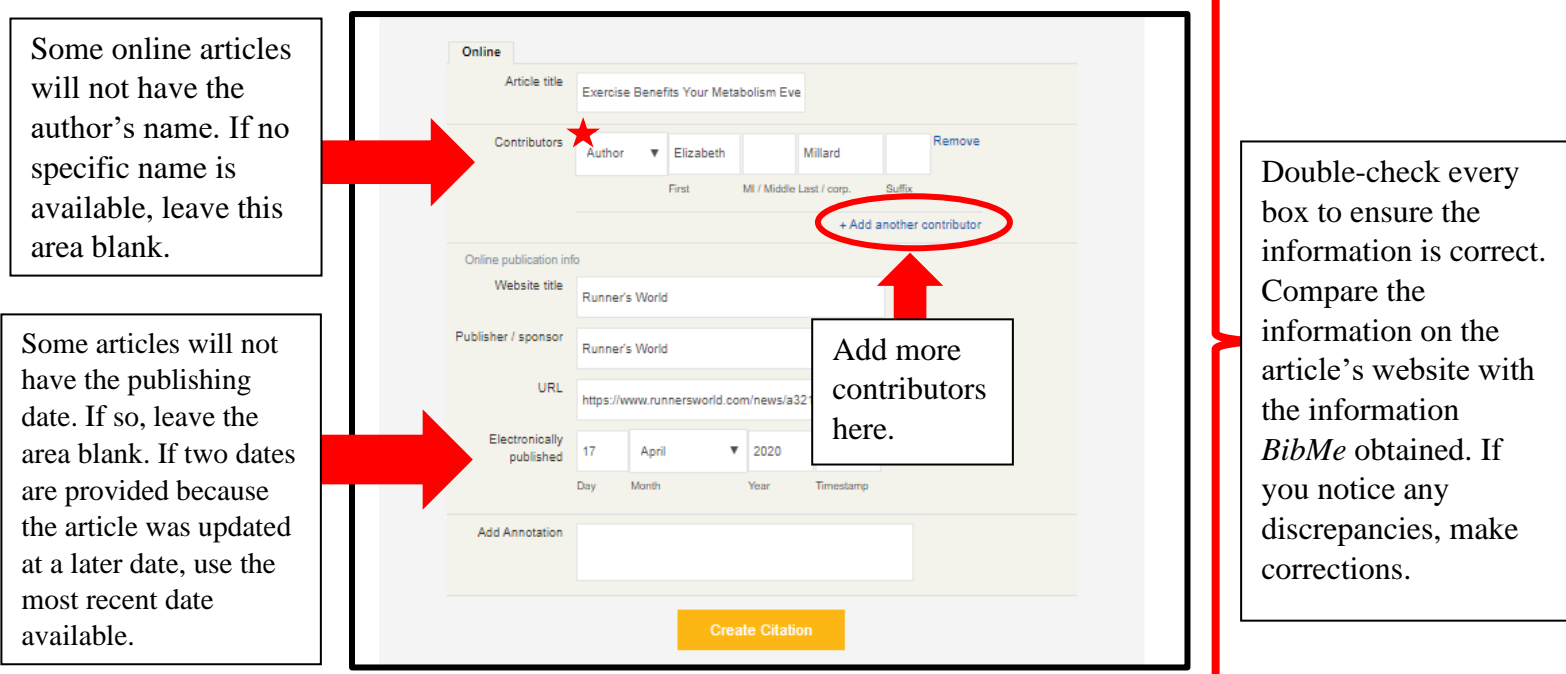

- 9. Click "Create Citation."
- 10. After *BibMe* generates the citation, click "Copy" and then paste the citation in your essay's Works Cited page.

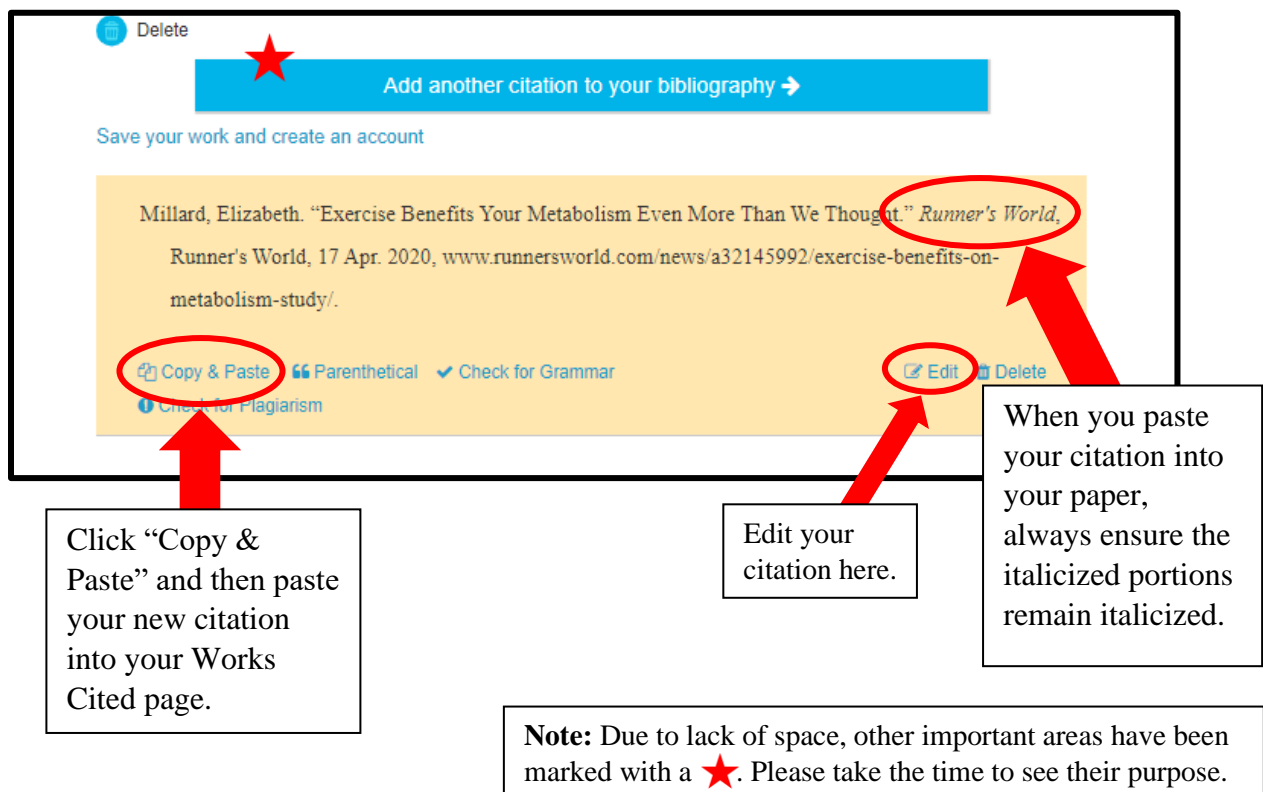

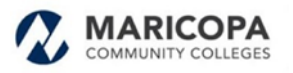

3